## Como introducir coordenadas procedentes de datos de campo en ArcGis

Tenemos los datos de campo recogidos mediante GPS.

- **Paso 1** Descargar los puntos a nuestro ordenador
- **Paso 2** Suponiendo que el GPS está configurado como WGS84, convertir las coordenadas descargadas a grados decimales.
	- Ej: Lat 39,576033 Lon 2,313650

Coordenada en grados = grados +  $\frac{minutes}{60}$  +  $\frac{segments}{3600}$ 

Paso 3 Crear un archivo .txt con las coordenadas de los puntos procedentes del gps. En este archivo poner los números de las coordenadas con comas (no puntos).

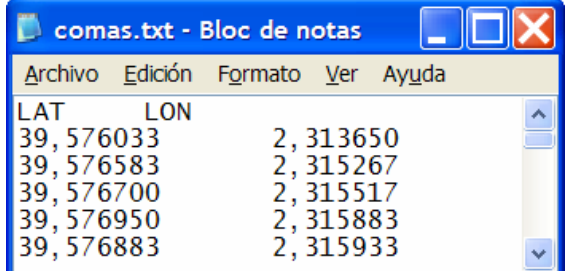

- **Paso 4** Las coordenadas en dos columnas separadas por tabulación y con una cabecera tipo Lat-Lon o X-Y.
- **Paso 5** Añadir el archivo .txt a ArcGis y seleccionar Display XY data

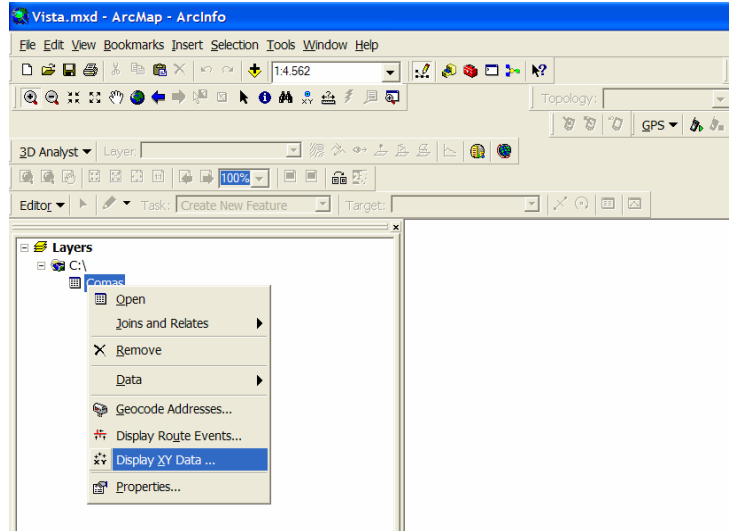

Paso 6 Escoger los campos XY y dar la referencia espacial apropiada, (Edit→Select→Geographic Coordinate Systems → World → WGS 1984.prj)

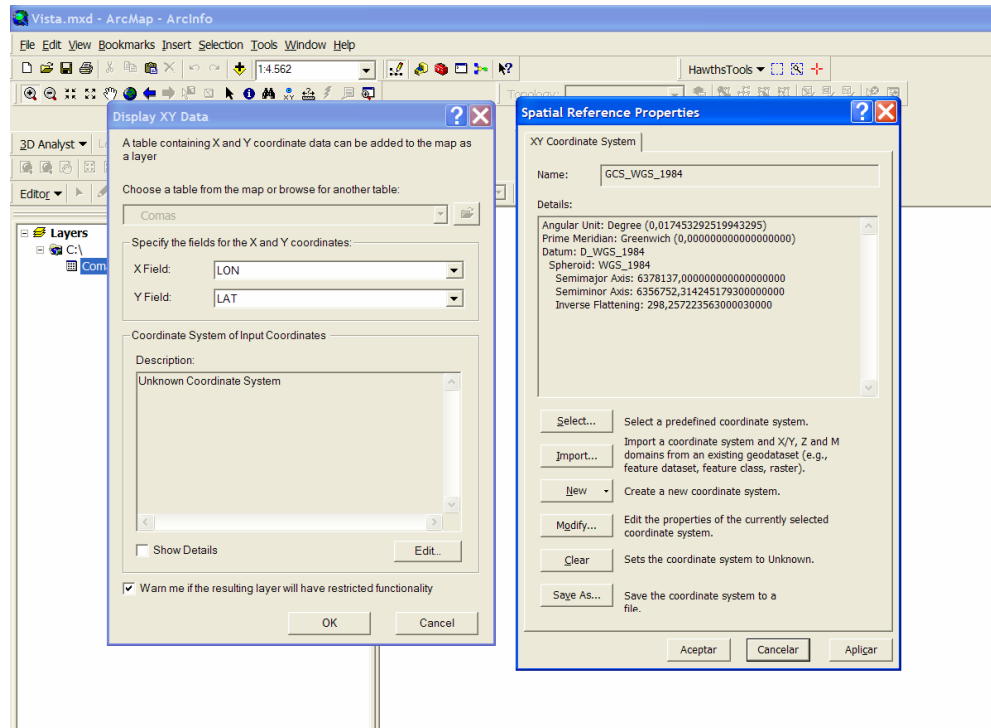

Paso 7 Seleccionar OK. Automáticamente se desplegaran los datos como Eventos, esto quiere decir que es una capa "flotante". Para convertir nuestros datos en una capa (shapefile) permanente y que podamos editar, debemos escoger "Data Export Data". (Clicar con el boton derecho sobre el shape events para que se despliegue el diálogo). De esta manera salvamos los datos.

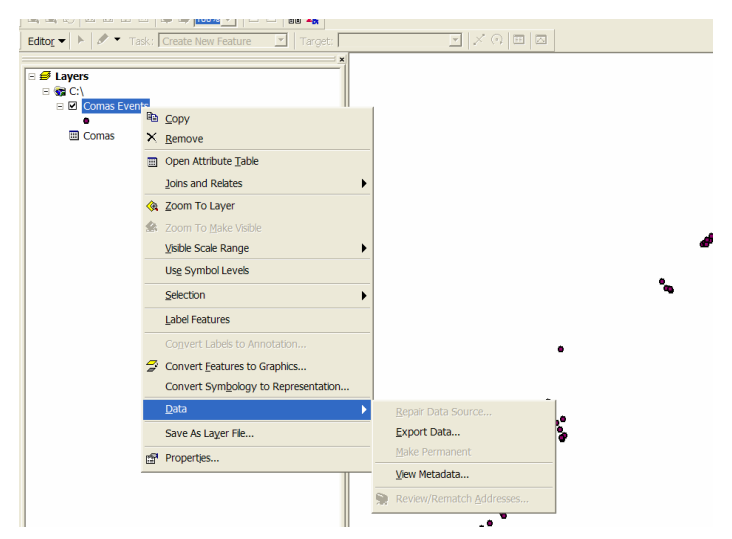